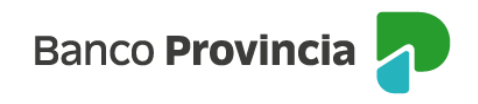

## **Banca Internet Provincia (BIP)**

 $\sim$ 

## **Tenencias al 31/12**

**State** 

Para visualizar sus tenencias o posición consolidada al 31/12 ingrese al menú Inicio y luego en la solapa Tenencias al 31/12. A continuación se le solicitará seleccionar el período deseado. Abra el desplegable y seleccione el año. Por último, presione el ícono de la impresora **para descargar el documento.** 

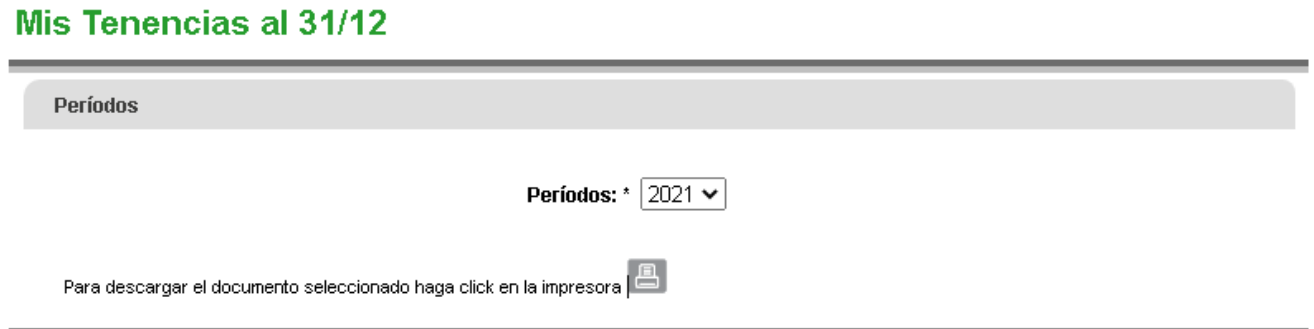

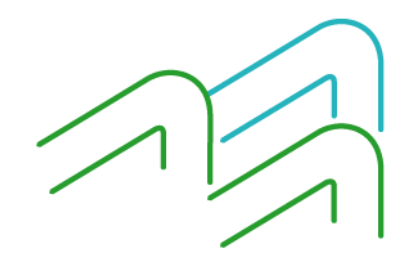

Tenencias al 31/12

Página 1 de 1